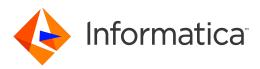

Informatica<sup>®</sup> Multidomain MDM 10.3

# **Release Notes**

Informatica Multidomain MDM Release Notes 10.3 September 2018

© Copyright Informatica LLC 2001, 2019

Publication Date: 2019-01-03

## **Table of Contents**

| Introduction.                                                                      | . v |
|------------------------------------------------------------------------------------|-----|
| Chapter 1: Multidomain MDM Version 10.3                                            | 6   |
| Chapter 2: Installation and Upgrade                                                | 7   |
| Before You Install or Upgrade                                                      | . 7 |
| Install Java Runtime Environment                                                   | 7   |
| Update Subject Area Names Before You Upgrade                                       | 7   |
| Hub Server Installation in Non-English Environments.                               | 7   |
| Hub Server Installation Without Prerequisites Validation.                          | 8   |
| Upgrade Installation for Entity 360 View                                           | 8   |
| Apple Single Sign-On is Not Supported                                              | 8   |
| IBM Environments                                                                   | 9   |
| Installing MDM Multidomain Edition in a JBoss Environment on the IBM AIX Operating |     |
| System                                                                             |     |
| Hub Server Upgrade from Version 10.1 HotFix 2 in IBM AIX Environments              |     |
| Embedded ActiveVOS Upgrade in IBM DB2 Environments                                 |     |
| Enable Match Population On IBM DB2                                                 |     |
| Upgrade in WebSphere IBM DB2 Environments Running Java 8                           |     |
| ActiveVOS Installation in WebSphere Cluster Environments                           |     |
| Process Server Installation on WebSphere version 8.5.5.9 in a Linux Environment 1  |     |
| Process Server Installation and Upgrade                                            |     |
| Oracle Environments                                                                |     |
| Oracle Database 12.2 or later                                                      |     |
| Disable WebLogic Server Authentication                                             | 11  |
| Hub Server Installation in Console Mode in Oracle Environments.         1          |     |
| Hub Server Upgrade from Version 9.7.1 in Oracle and JBoss Environments             |     |
| Upgrade from Version 9.5.1 in Oracle Environments                                  | 12  |
|                                                                                    | 12  |
| Hub Server Installation on WebLogic Server 12.1.3.         1                       |     |
| Hub Server Post-Installation Task on WebLogic Clusters.         1                  | 14  |
| Run the PostInstallSetup Script in Non-English Oracle and JBoss Environments       | 14  |
| JBoss Environments                                                                 | 14  |
| Hub Server Installation in JBoss Environments                                      | 14  |
| Registering an Operational Reference Store on JBoss Clusters                       |     |
| HP-UX, Linux, and Solaris Environments                                             | 14  |
| Informatica Platform support in Solaris and HP-UX Environments                     |     |
| Hub Server Installation on HP-UX                                                   |     |
| Resource Kit Installation in Silent Mode                                           | 15  |
| After You Install or Upgrade                                                       | 15  |

| Upgrading the Operational Reference Store                                      |
|--------------------------------------------------------------------------------|
| Change List Promotion                                                          |
| Process Server Properties for Smart Search                                     |
| URI Encoding for Smart Search                                                  |
| Updating a Localized Schema                                                    |
| Multidomain MDM Hosted on Amazon Web Services                                  |
| ActiveVOS MultiTenant Mode (MDM Multidomain Edition on Amazon Web Services) 17 |
| Chapter 3: Version 10.3 18                                                     |
| Fixed Limitations                                                              |
| MDM Hub Fixed Limitations (10.3)                                               |
| Data Director Fixed Limitations (10.3)                                         |
| Provisioning Tool Fixed Limitations (10.3)                                     |
| SIF API Fixed Limitations (10.3)                                               |
| Closed Enhancement Requests                                                    |
| MDM Hub Closed Enhancement Requests (10.3)                                     |
| Data Director Closed Enhancement Requests (10.3).       25                     |
| Known Limitations                                                              |
| MDM Hub Known Limitations (10.3)                                               |
| Data Director Known Limitations (10.3)                                         |
| Provisioning Tool Known Limitations                                            |
| Business Entity Services Known Limitations                                     |
| Search with Solr Known Limitations                                             |
| Business Process Management Known Limitations                                  |
| Resource Kit Known Limitations                                                 |
| Sample Operational Reference Store Known Limitations                           |
| Services Integration Framework Known Limitations                               |
| Informatica Platform Known Limitations                                         |
| Informatica Data Controls Known Limitations                                    |

# Introduction

The *Informatica Multidomain MDM Release Notes* provide important information about known limitations of the release. Read this document carefully before you install Informatica<sup>®</sup> Multidomain MDM.

## CHAPTER 1

# Multidomain MDM Version 10.3

Multidomain MDM 10.3 is the latest release in the version 10.x code line.

This release includes the following items:

- New features as described in the Multidomain MDM Release Guide.
- All fixed issues, features, and changed behaviors that were released in versions 10.2 and 10.2 HotFix 1.
- All fixed issues, features, and changed behaviors that were released in versions 10.1 through 10.1 HotFix
   5.
- All fixed issues, features, and changed behaviors that were released in versions 10.0 through 10.0 HotFix
   5.

This release does not include the following items:

- All fixed issues, features, and changed behaviors that were released in 10.1 HotFix 6.
- Some fixed issues, features, and changed behaviors that were released in 10.2 HotFix 2.
- Some fixed issues, features, and changed behaviors that were released in EBFs on any version.

The issues that were not integrated into this release are documented as known limitations. See <u>"Known</u> <u>Limitations" on page 25</u>.

Important: All future HotFix or Emergency Bug Fix releases require that at least version 10.3 is installed.

## CHAPTER 2

# Installation and Upgrade

Multidomain MDM has some known limitations related to installing and upgrading the product. Before you begin, review these issues.

## Before You Install or Upgrade

Some known limitations can affect your install or upgrade experience. To avoid potential issues, ensure that you review the following issues and complete any workarounds before you upgrade. Then review the environment-specific installation and upgrade issues.

#### Install Java Runtime Environment

If you use Oracle Java runtime environment (JRE), install JRE 1.8, update 144 or later on the machines on which you want to launch the Hub Console. JRE 1.8, update 144 or later is required for the Batch Viewer in the Hub Console.

(MDM-18910)

#### Update Subject Area Names Before You Upgrade

Verify that no subject area name begins with a number. If any subject area name begins with a number, change the name so that it begins with an alphabetic character. If a subject area name begins with a number, the business entity configuration generated by the MDM Hub causes Repository Manager validation errors. If you do not generate a business entity configuration, you can continue to use subject area names that begin with a number. (HORA-51906)

#### Hub Server Installation in Non-English Environments

When you install the MDM Hub in a language other than English, and you use JDK 1.8 or later, the Hub Server installer fails to launch.

Workaround: To launch the installer, open a command prompt, navigate to the Hub Server installation directory, and enter the following command:

hub install.exe -l <language code>

Where <language code> is your preferred language. Use the language code for one of the following languages:

| Language             | Language Code |
|----------------------|---------------|
| Brazilian Portuguese | pt_BR         |
| French               | fr            |
| German               | de            |
| Japanese             | ja            |
| Korean               | ko            |
| Russian              | ru            |
| Simplified Chinese   | zh_CN         |
| Spanish              | es            |

(MDM-14224)

#### Hub Server Installation Without Prerequisites Validation

When you run the Hub Server installer without the prerequisites validation, the database password prompt requires a dummy value.

- To start the Hub Server installer without the prerequisites validation, run the following command: hub install.bin -DSIPERIAN INSTALL PREREQ VALIDATION=false
- 2. When prompted for the database password, enter a dummy value.

The installation continues. If you do not specify a dummy value, the installation fails. (MDM-10975)

### Upgrade Installation for Entity 360 View

When you upgrade Hub Server, the entity360view.ear sometimes fails to install due to a timed out error.

Workaround: You can run the installation components patchInstallSetup or postInstallSetup again.

Alternatively, run the following command from the <MDM Hub installation directory>/hub/server/bin folder:

./sip\_ant.sh -Dentity360view.ear.dodeploy=true deploy.entity360view-ear

(HORA-52008)

### Apple Single Sign-On is Not Supported

Informatica Data Director does not work with Apple SSO in this version of Informatica MDM Multidomain Edition. (MDM-6906)

## **IBM Environments**

The following issues affect Multidomain MDM when installed with IBM AIX, IBM DB2, or IBM WebSphere.

# Installing MDM Multidomain Edition in a JBoss Environment on the IBM AIX Operating System

There are known issues with MDM Multidomain Edition in a JBoss environment on the IBM AIX operating system. If you use this combination in your environment, contact Informatica Global Customer Support before you install MDM Multidomain Edition.

(MDM-8661)

# Hub Server Upgrade from Version 10.1 HotFix 2 in IBM AIX Environments

When you upgrade the Hub Server from version 10.1 HotFix 2 on IBM AIX environments, the entity360view.ear file fails to deploy.

Workaround: Manually run the patchInstallSetup.sh script. For more information about running the script, see the *Multidomain MDM Upgrade Guide*.

(MDM-14777)

#### Embedded ActiveVOS Upgrade in IBM DB2 Environments

In IBM DB2 environments, before you upgrade, add the ActiveVOS database connection properties to the build.properties file in <MDM Hub installation directory>/hub/server/bin.

The following sample shows the ActiveVOS database connection properties with sample entries:

```
activevos.db.type=db2
activevos.db.server=localhost
activevos.db.port=50000
activevos.db.user=AVOS
activevos.db.dbname=INFA102
activevos.db.schemaname=AVOS
activevos.db.jdbc.url=jdbc:db2://localhost:50000/INFA102
activevos.b4p.url=http://localhost:9080/active-bpel/services/AeB4PTaskClient-
taskOperations
```

(MDM-13104)

#### Enable Match Population On IBM DB2

After you install the Process Server in an IBM DB2 environment, you must enable the match population to use for the match rules. To enable match populations, contact Informatica Global Customer Support. (HORA-52288)

#### Upgrade in WebSphere IBM DB2 Environments Running Java 8

After you upgrade the MDM Hub in WebSphere IBM DB2 environments running Java 8, the Hub Console does not launch.

Workaround: Use Java 7 on the client machines.

(MDM-12036)

#### ActiveVOS Installation in WebSphere Cluster Environments

When you install embedded ActiveVOS in a WebSphere cluster environment, you cannot connect to the MDM identity service provider in the ActiveVOS Console.

Workaround: Perform the following steps after you install the Hub Server, embedded ActiveVOS, and the Process Server:

- 1. In the ActiveVOS install.properties file set install.web.application to false.
- 2. In the deployer.xml file in the ActiveVOS installation directory, comment out the following code:

```
<!-- <target name="deploy.resources"
depends="deploy.timer.manager,deploy.work.manager"/>
<target name="deploy.timer.manager">
<echo message="$
{basedir}"/>
<run.wsadmin script="${basedir}
/scripts/timermanager.jacl"/>
</target>
<target name="deploy.work.manager">
<run.wsadmin script="$
{basedir}/scripts/workmanager.jacl"/>
<run.wsadmin script="${basedir}
/scripts/systemworkmanager.jacl"/>
</target>
<target name="deploy.jaas">
<run.wsadmin script="$
{basedir}/scripts/jaaslogin.jacl"/>
</target>
<target name="deploy.apps">
<run.wsadmin script="${basedir}
/scripts/installapp.jacl"/>
</target> -->
```

3. In the <MDM installation directory>/hub/server/bin directory, run the following commands:

sip\_ant.bat deploy\_mdm\_identity\_resolution
sip\_ant.bat deploy\_avos\_server

4. Deploy the ActiveVOS EAR files. For information about deploying EAR files, see the *Multidomain MDM Installation Guide*.

(MDM-13269)

## Process Server Installation on WebSphere version 8.5.5.9 in a Linux Environment

When you deploy the Process Server EAR files, the following error can occur:

Too many open files. Unable to start cleanse ear.

Workaround: Increase the value of the ulimit parameter in Linux.

(MDM-13618)

#### Process Server Installation and Upgrade

If you install or upgrade the MDM Multidomain Edition for IBM DB2 on WebSphere in a Linux environment, the postInstallSetup script might fail with the javax.management.MBeanException error.

Perform the following tasks when the postInstallSetup script fails:

Stop and start WebSphere.

The Process Server starts up.

(MDM-10850)

## **Oracle Environments**

The following issues affect Multidomain MDM when installed with Oracle database or Oracle WebLogic.

#### Oracle Database 12.2 or later

Multidomain MDM does not support OJDBC 8, which ships with Oracle Database 12.2.

Workaround: Before you install Multidomain MDM, replace OJDBC 8 with OJDBC 7.

- 1. From the Oracle website, download the OJDBC7.jar file.
- Save the OJDBC7.jar file in the following Oracle directory: <Oracle installation directory>/12.2/ client64/lib
- 3. Navigate to the following directory: <MDM Hub installation directory>/database/bin
- Open the sip\_ant script for your operating system and add the following properties:

```
-Doracle.net.crypto_checksum_client=REQUIRED
-Doracle.net.crypto_checksum_types_client=SHA
```

- 5. Navigate to the following directory: <MDM Hub installation directory>/database/bin/oracle
- 6. Open the database.xml file and add the following elements:

```
<sysproperty key="oracle.net.crypto_checksum_client" value="REQUIRED"/>
<sysproperty key="oracle.net.crypto_checksum_types_client" value="SHA1"/>
```

7. Install Multidomain MDM.

(MDM-23437)

#### Disable WebLogic Server Authentication

The MDM Hub uses HTTP basic authentication for which you must disable WebLogic Server authentication. To disable WebLogic Server authentication, edit the config.xml file.

1. Navigate to the following WebLogic directory:

<WebLogic installation directory>/user\_projects/domains/<user domain>/config

- 2. Open the config.xml file in a text editor.
- 3. Add the following element within the <security-configuration> element:

```
<enforce-valid-basic-auth-credentials>
    false
</enforce-valid-basic-auth-credentials>
```

#### Hub Server Installation in Console Mode in Oracle Environments

When you install the Hub Server in console mode in an Oracle environment, the pre-installation summary has missing details. If you choose not to install Informatica Platform, a blank appears instead of the word "No" under the Install Informatica Platform heading of the summary. (HORA-51944)

# Hub Server Upgrade from Version 9.7.1 in Oracle and JBoss Environments

When you upgrade from version 9.7.1, the upgrade fails during the creation of a data source for ActiveVOS.

Workaround: Open the <JBoss installation directory>/standalone/configuration/standalonefull.xml file and enter comments around the lines of code that specify the ActiveVOS data source and JDBC driver. (MDM-8616)

#### Upgrade from Version 9.5.1 in Oracle Environments

When you upgrade the Hub Server from version 9.5.1 in an Oracle environment, the upgrade completes successfully, but the following error appears in the log:

```
19:26:22,012 INFO ImporterRole:44 - ddl: CREATE ROLE PROXY_ROLE ORA-01031: privileges insufficient
```

You can safely ignore this error. (HORA-51980)

#### Oracle WebLogic 12.2.1.3 or later

When you use Oracle WebLogic version 12.2.1.3 with Multidomain MDM version 10.3, the following additional steps are required to address some known limitations.

Apply a patch to WebLogic 12.2.1.3 or later

Ensure that your WebLogic 12.2.1.3 environment includes the following patch: p26923558 122130 Generic.zip (MDM-18967)

#### Configure the Java Virtual Machines for WebLogic 12.2.1.3 or later

To configure a Java Virtual Machine (JVM), set the Java options by using the JAVA\_OPTIONS environment variable.

You can set the Java options in the following file:

**On UNIX**. <WebLogic domain>/bin/setDomainEnv.sh

On Windows. <WebLogic domain>\bin\setDomainEnv.cmd

The following table describes the Java options:

| Java Options                     | Description                                                                                                    |
|----------------------------------|----------------------------------------------------------------------------------------------------|
| -Djavax.wsdl.factory.WSDLFactory | Required to invoke a service WSDL that might have a default namespace prefix.<br>Set to the following value: com.ibm.wsdl.factory.WSDLFactoryImpl |
| -DANTLR_USE_DIRECT_CLASS_LOADING | Required to launch the WebLogic Server on which the MDM Hub is deployed. Set to ${\tt true}.$                                                     |

#### Update the Hub Server build properties

Edit the Hub Server build.properties file to set the following property:

```
weblogic.version=10.x
```

(MDM-22366)

#### Deploy the Resource Kit .ear files

If you install the Resource Kit, the .ear files are not deployed automatically. You need to edit the classpath in the sip\_ant script, run the post installation script, and deploy the .ear files from the WebLogic Administration Console.

Note: The following example procedure refers to .sh files and uses the syntax for a UNIX system.

1. If the post installation fails, navigate to the following directory:

```
\verb+MDM Hub installation directory+/hub/server/resourcekit/bin
```

- 2. Open the sip\_ant.sh file.
- 3. Find the following text and delete \$WLS\_CLASSPATH:

```
$JAVA_HOME/jre/bin/java \
$USER_INSTALL_PROP \
-Xmx512m -classpath \
$SIP_HOME/deploy/lib/ant.jar:$SIP_HOME/deploy/lib/ant-launcher.jar:$SIP_HOME/
deploy/lib/ant-nodeps.jar:$WLS_CLASSPATH
\
org.apache.tools.ant.Main \
$PARAM
```

- 4. Save the file.
- 5. Run./postinstall.sh -Dweblogic.password=<password>. The process saves the generated .ear files in the following location: <MDM Hub installation directory>/hub/serverresourcekit/bin/deploy/deployed\_ears.
- 6. Open the WebLogic Administration Console and deploy the generated .ear files.

(MDM-22847)

#### Hub Server Installation on WebLogic Server 12.1.3

When you install WebLogic Server 12.1.3, ensure that you use JDK 8 update 20.

If you want to install the Hub Server on WebLogic Server 12.1.3, consider one of the following installation options:

- Install the Hub Server on the disk drive on which WebLogic Server 12.1.3 is installed.
- Install the Hub Server and WebLogic Server 12.1.3 on different disk drives but create a symbolic link on the Hub Server installation disk drive that contains a reference to the WebLogic Server 12.1.3 installation disk drive.

If you choose to install the Hub Server on a different disk drive than that of WebLogic Server 12.1.3, the postInstallSetup and patchInstallSetup scripts fail.

(MDM-8032)

(MDM-12784)

#### Hub Server Post-Installation Task on WebLogic Clusters

If you install the Hub Server on a WebLogic cluster environment with deployments only on Managed Servers, manually create datasources after the installation. (MDM-10636)

## Run the PostInstallSetup Script in Non-English Oracle and JBoss Environments

When you install in a locale other than English in an Oracle and JBoss environment, the postInstallSetup script does not run during the installation process.

Workaround: Run the postInstallSetup script after the installation to deploy the EAR files. For more information, see the *Multidomain MDM Installation Guide*. (MDM-8731)

## **JBoss Environments**

The following issues affect Multidomain MDM when installed with JBoss and any database environment.

#### Hub Server Installation in JBoss Environments

When you deploy the Hub Server EAR files in a JBoss environment, the deployment might fail with the exception concurrent.RejectedExecutionException.

Workaround: Increase the length of the task queue in the standalone-full.xml file. The following sample shows the queue-length count parameter to modify:

```
<long-running-threads>
<core-threads count="50"/>
<queue-length count="300"/>
<max-threads count="50"/>
<keepalive-time time="10" unit="seconds"/>
</long-running-threads>
```

```
(MDM-13340)
```

### Registering an Operational Reference Store on JBoss Clusters

In a JBoss cluster environment, to be able to register Operational Reference Stores, configure the <datasources> definition in the standalone-full.xml file.

- 1. Open the standalone-full.xml file, which is in the following directory:
  - <JBoss Installation Directory>/standalone/configuration
- 2. Configure the <datasources> definition and save the changes.

(MDM-10952)

## HP-UX, Linux, and Solaris Environments

The following issues affect Multidomain MDM when installed on the HP-UX, Linux, or Solaris operating systems.

#### Informatica Platform support in Solaris and HP-UX Environments

You cannot use MDM Multidomain Edition with Informatica platform in Solaris and HP-UX environments. (MDM-14971)

#### Hub Server Installation on HP-UX

When you install the Hub Server in an HP-UX environment, the postInstallSetup script fails.

Workaround: After the installation fails, run the postinstallsetup script manually. Alternatively, when prompted to run the postinstallsetup script during the installation process, choose to run the postInstallSetup script later. Later, run the postinstallsetup script manually. (MDM-11092)

#### Resource Kit Installation in Silent Mode

A silent installation of the Resource Kit fails in a Linux environment.

Workaround: Install the Resource Kit in graphical mode or console mode. (MDM-10803)

## After You Install or Upgrade

Some known limitations can affect your install or upgrade experience. To avoid potential issues, ensure that you review the following issues and complete any workarounds after you upgrade.

#### Upgrading the Operational Reference Store

When you upgrade the Operational Reference Store, the upgrade is successful but the following error appears in the sip\_ant log:

Workaround: You can safely ignore the error.

(MDM-14070)

#### **Change List Promotion**

To promote a change list to an empty Operational Reference Store, the match column length that the MDM Hub adds to the external match input table must not exceed 4000. The match column length is the sum of the lengths of all base object columns that are sources of the match column and the number of source columns.

The change list promotion fails with the following error if the total length of the match column is greater than 4000:

```
ORA-00910: specified length too long for its datatype
```

(HORA-52116)

#### **Process Server Properties for Smart Search**

After you upgrade the MDM Hub, by default, the <MDM Hub installation directory>\hub\cleanse \resources\cmxcleanse.properties file does not include the following Process Server properties for smart search:

#### cmx.ss.enabled

Indicates whether to enable smart search. Set to true if you want to enable smart search. Set to false if you want to disable smart search.

#### zookeeper.tickTime

Length of a single tick, in milliseconds. ZooKeeper uses tick as the basic time unit to regulate timeouts. Default is 2000 ms.

#### search.provisioning.maxshards

Optional. Indicates the maximum number of copies of data that can be created on a single Apache Solr instance when you index the search data. Default is 1.

To work around the issue, manually add the properties to the cmxcleanse.properties file.

For more information about configuring smart search, see the *Informatica MDM Multidomain Edition Configuration Guide*. (HORA-51676)

#### **URI Encoding for Smart Search**

After you upgrade the MDM Hub, set URI encoding to UTF-8 to ensure smart search works correctly.

For more information about how to configure Java Virtual Machines, see the *Informatica MDM Multidomain Edition Installation Guide*.

(MDM-16058)

#### Updating a Localized Schema

If the pre-upgrade schema includes localized lookup tables, you might see validation errors after you upgrade.

For lookup tables that were localized in version 10.2.x, the metatdata validation process generates the following types of errors:

```
{\tt SIP-MV-22000} The name attribute for DB bundle [<lookup table name>.dbBundleMapping] is not defined in the configuration
```

Workaround:

- 1. Download the dbBundleConfig.xml file from the C\_REPOS\_CO\_CS\_CONFIG repository table.
- In the dbBundleConfig.xml file, and copy the name=<lookup table name> parameter from the bundle element to the mapping element.

```
For example, the following snippet shows the edited mapping elements:
```

```
<?xml version="1.0" encoding="UTF-8" standalone="yes"?>
<dbBundleConfiguration xmlns="http://www.example.com/mdm/db-bundle-configuration">
<bundle name="LUCountry" hubObject="C_LU_COUNTRY_LCL">
<mapping name="LUCountry" keyColumn="COUNTRY_CD" countryColumn="COUNTRY_CODE"
languageColumn="LANGUAGE_CODE" valueColumn="LOCALIZED_STRING"/>
</bundle>
<bundle name="LUState" hubObject="C_LU_STATE_LCL">
<mapping name="LUState" keyColumn="STATE_CD" countryColumn="COUNTRY_CODE"
languageColumn="LANGUAGE_CODE" valueColumn="LOCALIZED_STRING"/>
</bundle>
<bundle name="LUState" keyColumn="STATE_CD" countryColumn="COUNTRY_CODE"
languageColumn="LANGUAGE_CODE" valueColumn="LOCALIZED_STRING"/>
</bundle>
```

```
<bundle name="LUCountry.LUState" hubObject="C_LU_STATE_LCL">
<mapping name="LUCountry.LUState" keyColumn="STATE_CD" countryColumn="COUNTRY_CODE"
languageColumn="LANGUAGE_CODE" valueColumn="LOCALIZED_STRING"/>
</bundle>
</dbBundleConfiguration>
```

- 3. Upload the edited dbBundleConfig.xml file to the C\_REPOS\_CO\_CS\_CONFIG repository table.
- 4. Run the metadata validation.

(MDM-21752)

## Multidomain MDM Hosted on Amazon Web Services

If Informatica Cloud Hosting Services manages your instance of Multidomain MDM on Amazon Web Services (AWS), ensure that you review the following issue.

# ActiveVOS MultiTenant Mode (MDM Multidomain Edition on Amazon Web Services)

When Informatica Cloud Hosting Services manages your instance of MDM Multidomain Edition on AWS, the URLs include a customer identifier. ActiveVOS multitenant feature has a limitation with respect to the URL change.

Workaround: Use the BE ActiveVOS worfklow adapter and add users to the TenantGroup role.

(MDM-15600)

## CHAPTER 3

## Version 10.3

This chapter includes the following topics:

- Fixed Limitations, 18
- Closed Enhancement Requests, 24
- Known Limitations, 25

## **Fixed Limitations**

### MDM Hub Fixed Limitations (10.3)

The following table describes fixed limitations:

| Reference<br>Number | Description                                                                                                    |
|---------------------|----------------------------------------------------------------------------------------------------|
| MDM-21652           | Fixed a security issue.                                                                                                    |
| MDM-21398           | By default, a Put or Cleanse Put call applies BVT calculations to all fields in a record instead of the fields specified in the SIF request.                                                                                                    |
| MDM-20972           | After you delete a XREF record, the HMRG table is not correctly updated, which causes an Unmerge Failure.                                                                                                    |
| MDM-20854           | In an IBM DB2 environment, when you enable the Hierarchy Manager, the creation of the hierarchy entity objects fails with a DB2 error.                                                                                                    |
| MDM-20068           | After you unmerge a parent record, the foreign key column in a parent-child relationship table is updated to point to the ROWID_XREF for the child record instead of the ROWID_OBJECT for the child record. The issue occurs when a child record has multiple cross-reference records that point to the ROWID_XREF of the parent record. |
| MDM-19967           | When you promote changes in the Hub Console, the promote process is slower than expected.                                                                                                    |
| MDM-19739           | In an IBM DB2 environment, when you run an external match, the match fails with a DB2 error.                                                                                                    |
| MDM-19684           | When a long auth_payload value is generated and a line feed is included, an error occurs when you use the auth_payload value in a custom login provider.                                                                                                    |

| Reference<br>Number | Description                                                                                                    |
|---------------------|----------------------------------------------------------------------------------------------------|
| MDM-19681           | <ul> <li>Null values are not written to the base object record even when the following conditions are met:</li> <li>The Allow Null Update property is enabled for a staging table column.</li> <li>A null value is the most trusted value in the staging table column.</li> </ul>                                                              |
| MDM-19658           | When you run a stage job with delta detection enabled on specific staging table columns, all the records might not be written to the RAW table. Records with null values in the columns that are mapped to the PKEY_SRC_OBJECT staging table column are skipped.                                                                               |
| MDM-19651           | In an IBM DB2 environment, when you drop base object columns, the performance is poor.                                                                                                    |
| MDM-19650           | In an IBM DB2 environment, when you drop base object columns, the performance is poor.                                                                                                    |
| MDM-19645           | In the Hub Console, when you use the Enterprise Manager or the Repository Manager, a null pointer exception is generated when fetching roles.                                                                                                    |
| MDM-19643           | The Parse Float data conversion cleanse function fails to convert numeric string data to the float data type.                                                                                                    |
| MDM-19644           | When a message trigger is enabled for the Delete BO data event and the Delete XREF data event, during a soft delete batch load operation, messages are not generated.                                                                                                    |
| MDM-19174           | When you configure the MDM Hub column properties, if you save the column configuration of a non-<br>nullable column without specifying a default value, the MDM Hub does not generate a validation<br>error.                                                                                                    |
| MDM-19051           | In the infrastructure version of WebLogic 12.2.1.3.0, deployment of the siperian-mrm.ear file fails with the following error:                                                                                                    |
|                     | <pre>weblogic.management.DeploymentException:<br/>java.lang.IncompatibleClassChangeError: Implementing class</pre>                                                                                                    |
| MDM-18948           | When a load process inserts records into a relationship base object, the parent records might not be marked dirty. The issue occurs where the parent base object has match columns based on the child base object. The load process does not insert the ROWID_OBJECT value of the record into the dirty table associated with the base object. |
| MDM-18785           | In smart search, if you use a multiple word search term, records that are missing one word are omitted from the search results.                                                                                                    |
| MDM-18372<br>and    | In the Hub Console login page, when an incorrect user name or password is entered, the following unclear error message appears:                                                                                                    |
| MDM-18435           | <pre>SIP-09070: SIP-18017: Error occurred during user authentication, error was {0} java.lang.NullPointerException</pre>                                                                                                    |
| MDM-18354           | In an IBM DB2 environment, when you drop more than three base object columns, the transaction might time out.                                                                                                    |
| MDM-18327           | When you update multiple cross-reference records associated with one base object, only one cross-reference record is passed to the post load user exit.                                                                                                    |
| MDM-17881           | When you use invalid user credentials to log in to the Hub Console or to authenticate with SIF, a null pointer exception occurs.                                                                                                    |

| Reference<br>Number | Description                                                                                                    |
|---------------------|----------------------------------------------------------------------------------------------------|
| MDM-17367           | When you initialize the server cache with localhost, you are not warned that using localhost causes cache-related performance issues in clustered appserver environments.                                                                                    |
| MDM-16433           | Null values are not written to the base object record even when the following conditions are met:<br>- The <b>Allow Null Update</b> property is enabled for a staging table column.<br>- A null value is the most trusted value in the staging table column. |
| MDM-8723            | When you install ActiveVOS during the Hub Server installation in console mode, incorrect prompts appear when you select the Service connection type.                                                                                                    |
| MDM-6187            | The MDM Hub does not store the match score from ssaName3 in the MTCH table.                                                                                                    |

## Data Director Fixed Limitations (10.3)

The following table describes fixed limitations:

| Reference<br>Number | Description                                                                                                    |
|---------------------|----------------------------------------------------------------------------------------------------|
| MDM-21160           | After you open a task, you cannot see updated data.                                                                                                    |
| MDM-20965           | When a package contains a join to a second package, a query on the first package fails.                                                                                                    |
| MDM-20888           | Fixed a security issue.                                                                                                    |
| MDM-20752           | You cannot change the default calendar format used in the <b>History</b> view.                                                                                                    |
| MDM-20664           | Task actions are disabled for users with uppercase user names.                                                                                                    |
| MDM-20162           | A business entity is not generated successfully from a subject area group.                                                                                                    |
| MDM-19984           | In the Query panel, the first tab appears in English instead of the selected UI language.                                                                                                    |
| MDM-19851           | When you add a hyperlink that contains the @ character, Data Director parses the text incorrectly and saves an incorrect hyperlink.                                                                                                    |
| MDM-19849           | In the <b>Data</b> view, when you use the <b>Find Duplicates</b> option, the performance is slower than expected.                                                                                                    |
| MDM-19845           | <ul> <li>A search package returns incorrect child records for a selected effective period.</li> <li>The issue occurs under the following circumstances:</li> <li>The search package that is configured for a subject area is a display package that joins parent and child base objects.</li> <li>The parent and child base objects that the search package joins have timeline enabled.</li> </ul>                                                                                                    |
| MDM-19816           | When you sort the search results and then export the sorted records, the exported CSV file contains duplicate records.<br>If there is more than one table included in the search, you must include the local table name as a prefix to your sort column and specify the sort order (DESC ASC). For example, where the local table name is B0 and you want to sort by the column LNAME in descending order, use the following format: <ure><ure><ure><ure><ure><ure><ure><ure></ure></ure></ure></ure></ure></ure></ure></ure> |

| Reference<br>Number | Description                                                                                                    |
|---------------------|----------------------------------------------------------------------------------------------------|
| MDM-19657           | If you configure an additional workspace tab, the title of the tab might not display correctly.                                                                                                    |
| MDM-19785           | In environments with single sign-on authentication, users with a backslash (\) character in the user name cannot log in to Data Director.                                                                                                    |
| MDM-19656           | When case insensitive query search is enabled, the performance of the search query is poor.                                                                                                    |
| MDM-19655           | When you open the Provisioning tool in Microsoft Internet Explorer, you cannot publish your changes.                                                                                                    |
| MDM-19647           | If you log in through single sign-on (SSO), you cannot access the Task Manager.                                                                                                    |
| MDM-19641           | The History view displays incorrect data for a timeline-enabled base object record.                                                                                                    |
| MDM-19640           | When a subject area has multiple grandchild subject areas with the same name, the business entity schema that you generate fails with the SIP-MV-17006 and SIP-MV-17005 metadata validation errors.                                                                                                    |
| MDM-19642           | The merge preview creates too many cleanse requests for inline cleanse functions, which causes performance issues.                                                                                                    |
| MDM-19636           | The Hub Server properties http-only and cookie-secure do not work.                                                                                                    |
| MDM-19368           | When you log in, the dashboard displays a long title of all the subject areas that have tasks for the current user.                                                                                                    |
|                     | Fix: To display a preferred default title, set the cmx.server.override_orstitle property to a preferred title in the cmxserver.properties file.                                                                                                    |
| MDM-19176           | A record with associated lookup fields does not open in the <b>Cross-reference Records</b> view.                                                                                                    |
| MDM-19086           | <ul> <li>A business entity-to-business entity view transformation fails in a scenario with the following business entity view configurations:</li> <li>The business entity view child node has a one-to-many relationship with the parent node.</li> <li>The parent node is not a business entity view root node and has a one-to-one relationship with its parent.</li> </ul> |
| MDM-19049           | If you create a searchable lookup without a rowid_object column to define the relationship, the business entity schema does not generate the corresponding column for the Data Director application.                                                                                                    |
| MDM-19021           | When ActiveVOS is the workflow engine, if you try to filter many tasks that have the same due date, the filter fails.                                                                                                    |
| MDM-18947           | On the <b>Export</b> dialog box, the subject area name is not localized.                                                                                                    |
| MDM-18822           | When you open a data import result file in Microsoft Excel, multibyte characters are garbled.                                                                                                    |
| MDM-18816           | When you sort on a column that contains a lookup list with more than 40 values, the sort fails.                                                                                                    |
| MDM-18794           | When a REST API request for a record includes effective dates, a null pointer exception error might occur.                                                                                                    |
| MDM-18679           | When you run the Merge task, the performance of the merge task is slower than expected.                                                                                                    |

| Reference<br>Number | Description                                                                                                    |
|---------------------|----------------------------------------------------------------------------------------------------|
| MDM-18635           | In Data Director applications with business entities, the <b>Close</b> icon is not visible in the user interface tabs.                                                                                                    |
| MDM-18564           | Lookup fields do not appear in the Matching Records view, and lookup fields list incorrect values in the History view and the Cross-reference Records view.                                                                                                   |
| MDM-18522           | If a subject area child has a one-to-one relationship with grandchild records, you cannot export all search results.                                                                                                    |
| MDM-18497           | If you make a Get API call to retrieve data in child records for effective dates that do not contain data, the request returns an error.                                                                                                    |
| MDM-18434           | When a lookup column with an alias is included in an advanced search query, the search result does not contain the value of the lookup field.                                                                                                    |
| MDM-18415           | If you do not have update privileges on a foreign key column in a parent base object, a Put request fails to update a column in a child base object.                                                                                                    |
| MDM-18408           | The Find Duplicates process returns some incorrect matches at the child record level.                                                                                                    |
| MDM-18406           | In the <b>Data</b> view, when you run a search query with a search condition that exceeds the length of the specified column, the query fails with the following error:                                                                                       |
|                     | SIP-14150: Data access failure in searchQuery.                                                                                                    |
| MDM-18263           | In the <b>Hierarchy</b> view, when a user without administrative privileges clicks <b>More Details</b> for a record, all the data that an administrative user can review might not appear. This issue occurs when sub-packages are used in the query package. |
| MDM-18212           | If you try to approve a task with a child or grandchild that is not part of the subject area that the task is based on, the approval process fails with optimistic lock failure.                                                                              |
| MDM-18211           | When the page size for user preference is set to 0, search results do not appear.                                                                                                    |
| MDM-18197           | You cannot resize the Search page.                                                                                                    |
| MDM-18175           | A custom screen does not show up in Data Director.                                                                                                    |
| MDM-18069           | When the French locale is set up for the MDM Hub machines, JVMs, and the database, some number formats are not saved correctly. The following error might occur: java.lang.NumberFormatException                                                              |
| MDM-18067           | When you update a record in the <b>History</b> view, long display names do not display correctly.                                                                                                    |
| MDM-17965           | When you update a record and then cancel the change, a null pointer exception might occur.                                                                                                    |
| MDM-17783           | When you create an unmerge task in Informatica Data Director, the unmerge operation fails with the following error:                                                                                                    |
|                     | com.informatica.mdm.api.unmerge.Unmerge: SIP-10228: No record found for the specified RecordKey                                                                                                    |
| MDM-17763           | The Similar Records component is empty even though similar records exist.                                                                                                    |
| MDM-17756           | When you use ActiveVOS for workflow management, all task operations run slower than expected.                                                                                                    |

| Reference<br>Number | Description                                                                                                    |
|---------------------|----------------------------------------------------------------------------------------------------|
| MDM-17675           | In the Matching Records view, the page navigation component is missing.                                                                                                    |
| MDM-17203           | When you perform a task action, such as Approve or Reject, you are required to add a comment.                                                                               |
| MDM-17128           | If you change the language using the <b>Change Language</b> option, the <b>Log Out</b> option does not appear in the selected language.                                     |
| MDM-17038           | Options in the <b>New</b> window do not display alphabetically.                                                                                                    |
| MDM-17037           | If there are many business entity types in the list for the <b>Search</b> box, some business entity types might not appear.                                                 |
| MDM-16931           | In Internet Explorer, when you view records in the <b>Business Entity</b> view, the <b>Edit</b> and <b>Delete</b> icons do not appear for business entity reference fields. |
| MDM-16440           | When you open the <b>Task Details</b> dialog box, add comments, and then reassign the task, your comments are not saved.                                                    |
| MDM-16146           | When you perform a search, an error message appears over the search results. This issue occurs when a Data Director application uses LDAP to authenticate users.            |
| MDM-13701           | In the task inbox, the check boxes that appear beside tasks suggest that you can perform bulk task actions.                                                                 |

## **Provisioning Tool Fixed Limitations (10.3)**

The following table describes fixed limitations:

| Reference<br>Number | Description                                                                                                    |
|---------------------|----------------------------------------------------------------------------------------------------|
| MDM-21116           | When you convert subject areas to business entities, the generator cannot handle keywords as field names.                                                                                                    |
| MDM-20895           | When you configure a business entity with an external call, users cannot successfully create a record based on that business entity in Data Director.                                                                                                    |
| MDM-19679           | <ul> <li>When you generate business entities from a subject area configuration, an error might occur in the following scenario:</li> <li>Many-to-many relationships exist between business entities.</li> <li>A relationship has a "From" node that is not a root node.</li> </ul> |
| MDM-14443           | An XML-to-Business-Entity transformation cannot map data from multiple XML nodes to a single object.                                                                                                    |

### SIF API Fixed Limitations (10.3)

The following table describes fixed limitations:

| Reference<br>Number | Description                                                                                                    |
|---------------------|----------------------------------------------------------------------------------------------------|
| MDM-20884           | Fixed a security issue.                                                                                                    |
| MDM-19678           | A Promote API call updates all fields in a record instead of updating only the fields in a pending cross-reference record specified in the SIF request.<br>To specify that the MDM Hub only applies BVT calculation to fields that are part of the SIF request, set the cmx.server.selective.bvt.enabled property to true in the cmxserver.properties file. |
| MDM-19677           | An ExecuteBatchAutoMatchandMerge API call does not return an error message even though errors are logged in the Hub Server log.                                                                                                    |
| MDM-19653           | In a JBoss environment, when you use the Services Integration Framework (SIF) to run the MDM Hub operations, an out of memory error might occur.                                                                                                    |
| MDM-19639           | A CleansePut API call does not update a child foreign key with the correct cross-reference record.                                                                                                    |
| MDM-19635           | A SIF API call that runs a multimerge batch job fails with the following error: SIP-23038:<br>Internal error. The SQL statement generated the SQL error ORA-12899: value<br>too large for column                                                                                                    |
| MDM-18539           | If you make an API call for versioning-enabled base objects that use XREF and base object tables, the request fails and generates an error.                                                                                                    |
| MDM-18238           | A Cleanse function call fails with an error.                                                                                                    |
| MDM-18165           | In a PromotePendingXrefs API call, when the ROWID_XREF value is used as the record identifier, the child subject area records are not promoted.                                                                                                    |
| MDM-18154           | When you use the CleansePut API call to add records, you cannot find the records using search.                                                                                                    |

## **Closed Enhancement Requests**

### MDM Hub Closed Enhancement Requests (10.3)

The following table describes closed enhancement requests:

| Reference Number | Description                                                                                                    |
|------------------|----------------------------------------------------------------------------------------------------|
| MDM-17859        | Added support for the Oracle WebLogic T3S protocol. For information about setting up the protocol, see the <i>Multidomain MDM Security Guide</i> . |
| MDM-16652        | You can view match scores in the External Match Output table.                                                                                      |

### Data Director Closed Enhancement Requests (10.3)

| Reference<br>Number | Description                                                                                                    |
|---------------------|----------------------------------------------------------------------------------------------------|
| MDM-19515           | In the views for subject areas, values are displayed in a fixed-width font and white space is preserved.                                                                                                    |
| MDM-18280           | To help you prioritize tasks, the task inbox in the <b>Home</b> page contains the following columns:<br>- Create date. Displays the date on which a task was created.<br>- Owner. Displays the current owner of a task. |
| MDM-16819           | In the Provisioning tool, you can make comments and attachments mandatory for a Data Director application.                                                                                                    |

The following table describes closed enhancement requests:

## **Known Limitations**

### MDM Hub Known Limitations (10.3)

| Reference<br>Number | Description                                                                                                    |
|---------------------|----------------------------------------------------------------------------------------------------|
| MDM-22756           | If you run the Support Tool with the HTTPS protocol, when you navigate from the Match Analysis Tool to the CSM tab, an error occurs.                                                                     |
| MDM-22777           | After you customize search results to display lookup columns, and you run a search with no values on a package that contains the lookup columns, the lookup columns do not appear in the search results. |
| MDM-22691           | After you run a match job that matches a parent record with a child record, the merge task in the ActiveVOS Console references the child record instead of the parent record.                            |
| MDM-22528           | After you remove a parameter from a cleanse transformation mapping and apply the change, you cannot add a parameter to the mapping.                                                                      |
| MDM-22255           | When a message trigger is enabled for the Delete base object data event and the Delete XREF data event on child tables, during a soft delete batch load operation, messages are not generated.           |
| MDM-22143           | When you integrate Multidomain MDM 10.3 for IBM DB2 with Dynamic Data Masking 9.8.4, and then create a security rule set for DB2, the affected master data is not masked.                                |
| MDM-21986           | Forward matching records are created during the Automerge process, which can cause the process to run slowly.                                                                                            |
| MDM-21984           | When you use the MdmKeyStore class, a file descriptor leak causes FileNotFoundException errors.                                                                                                    |
| MDM-21894           | When you have both Auto and Manual match rules and the data matches both rules, the Match table contains duplicate entries.                                                                              |

| Reference<br>Number | Description                                                                                                    |
|---------------------|----------------------------------------------------------------------------------------------------|
| MDM-21644           | After the automation tool is finished running, the tool retains a write lock on the schema.                                                                                                    |
| MDM-21437           | After you select a record as not a match in Data Director, when you run the Auto Match and Merge job with the <b>Accept All Unmatched Rows as Unique</b> option, the record that you marked as not a match has a consolidation indicator of 2 instead of 1. |
| MDM-21436           | For custom queries, after you run a Load job with the <b>Force Update</b> option and a Revalidate job, the validation rule does not execute correctly.                                                                                                    |
| MDM-21431           | If you run a Multi Merge job on records where the trust has been downgraded for a field, and then you unmerge the resulting XREF record, the HIST table can contain a value for the field that is not present in the XREF record.                           |
| MDM-21426           | When you have Auto and Manual match rules, if the data matches both types of rules, the Match table contains duplicate entries.                                                                                                    |
| MDM-21394           | After all the jobs in a batch group complete, the batch group status remains as processing.                                                                                                    |
| MDM-21376           | In an Oracle RAC database environment with the Zero Downtime feature, the extract process generates an Oracle Golden Gate error.                                                                                                    |
| MDM-21351           | When you run CreateUsers.cmd with a user name in mixed case, the user is stored in mixed case instead of lowercase.                                                                                                    |
| MDM-21178           | If a custom query contains many joins and filters, when you open the Packages tool, the Hub Console becomes unresponsive.                                                                                                    |
| MDM-21008           | In a DB2 database environment, if you modify a base object in the database, and then try to add a new column through the Hub Console, the following error occurs:                                                                                           |
|                     | SIP-10313: Exception while executing change list:<br>SIP-09089: Error in SQL update: DB2 SQL Error:<br>SQLCODE=-20211, SQLSTATE=428FJ, SQLERRMC=null,<br>DRIVER=3.69.24. DB2 SQL Error: SQLCODE=-20211,<br>SQLSTATE=428FJ, SQLERRMC=null, DRIVER=3.69.24    |
| MDM-20892           | After you set the password policy and enable the <b>Restrict password reuse limit</b> option, when you add a new user, the following error occurs:                                                                                                    |
|                     | SIP-10318: Cannot manage password history due to data access error.                                                                                                    |
| MDM-22070           | The cmx.server.properties file does not contain the properties that were introduced in this release.<br>Workaround: Add the properties to the file after you upgrade.                                                                                       |
| MDM-19768           | Occasionally, when you run SIF commands on cross-reference records, the following error occurs:                                                                                                    |
|                     | SIP-40609: Cannot edit the record.<br>The PERIOD REFERENCE TIME that you specified is not within the effective<br>period for the record you are editing.                                                                                                    |
| MDM-19652           | After you unmerge a record that has more than two cross-reference records associated with it, only one cross-reference record reflects the correct last updated date.                                                                                       |

| Reference<br>Number | Description                                                                                                    |
|---------------------|----------------------------------------------------------------------------------------------------|
| MDM-19610           | The Stage job rejects some records with the following error:                                                                                                    |
|                     | SIP-11083: Cannot load class.                                                                                                    |
| MDM-19587           | After the executeBatchUnmerge SIF API runs, the relationship between C_B_PARTY and C_B_PARTY_ALT_ID is not set correctly.                                                                                  |
| MDM-19586           | When pattern validation rules with WHERE clauses are applied, trust is downgraded for all records instead of only the records that match the patterns in the WHERE clause.                                 |
| MDM-19004           | The automation properties file in the Resource Kit does not contain the property to configure a user email address, which is required to create a user.                                                    |
| MDM-18436           | The Delete Business Entity REST API cannot delete child records in a business entity. The REST API fails with a null pointer exception.                                                                    |
| MDM-18353           | When you have multiple Operational Reference Stores, the post-load user exit processes fail on some of the Operational Reference Stores.                                                                   |
| MDM-18166           | If you use the depth parameter when you implement pagination, a REST API request does not return any results.                                                                                              |
| MDM-17744           | REST calls fail when the global identifier (GBID) contains the hyphen (-) character.                                                                                                    |
| MDM-15369           | When Chinese characters are loaded into a staging table, some Chinese characters get corrupted.                                                                                                    |
| MDM-14943           | In WebSphere environments, when you log in to the Hub Console, the following misleading error might appear:                                                                                                |
|                     | SIP-11101: The Cleanse Match Server license is either not valid or expired.                                                                                                    |
|                     | Workaround: Before you log in to the Hub Console, ensure that the –                                                                                                    |
|                     | Dcom.ibm.crypto.provider.DoRSATypeChecking Java option is set to false. The Java option specifies whether data encryption is allowed and is required for password hashing to work.                         |
| MDM-13617           | In WebSphere version 8.5.5.9 environments, a stack trace error appears in the cleanse log. The stack trace error begins with the following text:                                                           |
|                     | v01/installedApps/INCMDMHUBQANode01Cell/siperian-mrm-cleanse.ear.ear/<br>siperian-mrm-cleanse.war/WEB-INF/lib/com.informatica.mdm-siperian-<br>cleanse-10.2.0-SNAPSHOT.jar!/resources/infinispanConfig.xml |
|                     | You can safely ignore the error.                                                                                                    |
| MDM-13372           | In Microsoft SQL Server and JBoss environments, when you restart the application server after deployment of the MDM Hub, an error occurs. You can safely ignore the error.                                 |
| MDM-12164           | When you delete cross-reference records associated with base object records that were updated, the delete operation might fail. This is caused by the PUT_UPDATE_MERGE_IND crossreference table column.    |
| MDM-12129           | Even though the required message trigger are enabled, the Restore API does not trigger MQ messages.                                                                                                    |
| MDM-11898           | When you run the Extract BVT Version batch job for multiple base objects, the last extract date is not set.                                                                                                |

| Reference<br>Number | Description                                                                                                    |
|---------------------|----------------------------------------------------------------------------------------------------|
| MDM-10792           | When the database contains partitioned tables, the metadata validation process generates the following warning:<br>SIP-PV-10233(31) - The tablespace of a table in the database differs from the tablespace specified in the metadata.<br>You can safely ignore the warning.                                                                                                    |
| MDM-10476           | When you unmerge a record with a large number of cross-reference records, the Process Server generates an out of memory error.                                                                                                    |
| MDM-10201           | To promote a change list to a schema that has hierarchies enabled, you must have MDM Hub administrator privileges.                                                                                                    |
| MDM-9902            | When 'Enable History of Cross-Reference Promotion' is enabled for a base object, the history of cross-reference record promotion is not maintained.                                                                                                    |
| MDM-9816            | When you refresh an Informatica Data Quality cleanse function which has two mapplets with different ports using WebSphere, the following error appears:                                                                                                    |
|                     | SIP-11134: Compile failed for compile command                                                                                                    |
| MDM-9604            | <pre>When you promote an empty change list to an Operational Reference Store with a business entity configuration, the promote fails with the following error: Object cannot be deleted because 'CO CS Configs\TaskConfiguration\Task Types \AVOSBeNotification\Task Roles\DataSteward' is depending on it. (deleteRole[id:ROLE.DataSteward]) Workaround: Remove the DataSteward role from the target Operational Reference Store, and then promote the change list.</pre>                                                                              |
| MDM-9220            | You cannot import or promote a changelist from MDM Multidomain Edition version 9.6.1.                                                                                                    |
| MDM-8738            | The MDM Hub log file, cmxserver.log, increases beyond the maximum specified file size.                                                                                                    |
| MDM-8588            | The first time that you import a schema in the Hub Console, the following error might appear:<br>missing initial moveto in path definition<br>You can safely ignore the error message.                                                                                                    |
| MDM-8060            | When you import or promote a changelist from MDM Multidomain Edition version 9.7.1, an proxy role error is generated. The changelist is not imported or promoted.                                                                                                    |
| MDM-7786            | After adding a new role to a user, the Operational Reference Store is marked as invalid.                                                                                                    |
| MDM-7592            | A source system that is not mapped to a column in the base object can override a valid value in the column with a null value. For example, SourceA and SourceB contribute to BaseObjectC. SourceA is mapped to ColumnX with minimum and maximum trust settings of zero. SourceB is not mapped to ColumnX and has no trust setting for it, but it is mapped to other columns in BaseObjectC. When SourceB updates BaseObjectC, ColumnX is incorrectly updated with a null value. Workaround: Change the minimum trust setting for SourceA to at least 2. |
| MDM-6419            | After you use the Hub Console to run a batch group that contains load jobs, the logs do not identify the load jobs that were run. In the Control & Logs panel, the Job Name column of the logs contain information other than the load job names.                                                                                                    |

| Reference<br>Number | Description                                                                                                    |
|---------------------|----------------------------------------------------------------------------------------------------|
| MDM-5830            | After installation of the MDM Hub, the WebSphere application server username and password are visible in the installation logs.                                           |
| MDM-1578            | When you delete an active cross-reference record in the Data Manager tool in the Hub Console, the record is deleted but an error occurs. You can safely ignore the error. |

## Data Director Known Limitations (10.3)

| Reference<br>Number | Description                                                                                                    |
|---------------------|----------------------------------------------------------------------------------------------------|
| MDM-22587           | When you export search results that are based on a timeline, the export process ignores the timeline and exports all data.                                                            |
| MDM-21988           | When a user claims a task, the task inbox does not display a message to confirm that the task is not yet claimed.                                                                     |
| MDM-21974           | In a hosted MDM environment, when you log out of Data Director, clear the browser cache, and then refresh the tab where you logged out, a 404 error occurs.                           |
| MDM-21390           | If you change your password and then run a newly claimed unmerge task, the unmerge process does not run on the records, but an interface message says that the unmerge is successful. |
| MDM-21388           | In the task inbox on the <b>Home</b> page, you cannot filter tasks by the creation date.                                                                                              |
| MDM-21361           | When you add values to dependent lookups that have no values and send the changes for approval, the approval task cannot be opened.                                                   |
| MDM-19053           | If you use Apache HTTP Server, Data Director applications take a long time to load.                                                                                                   |
| MDM-18712           | The export of search results fails.                                                                                                    |
| MDM-18260           | After you create a record, you cannot edit or save the record.<br>Workaround: Cancel the record and then create a new record.                                                         |
| MDM-18259           | The getChangedChildren method that was added to the Save Handler user exit in version 10.2 HotFix 2 is not available in this release.                                                 |
| MDM-18157           | On Chrome, when you display the interface in Chinese, some button labels are truncated.                                                                                               |
| MDM-16761           | The deleteMovedRelInExplorerView preference that was added in version 10.1 HotFix 5 is not available in this release.                                                                 |

#### Data Director with Business Entities

The entity views are based on business entities. To use these views, upgrade Data Director applications from subject areas to business entities.

| Reference<br>Number | Description                                                                                                    |
|---------------------|----------------------------------------------------------------------------------------------------|
| MDM-22817           | When you filter child records by a date that does not exist in the child records, a record with a non-<br>matching date appears.                                                                                                    |
| MDM-22815           | You can change the default date format used by the calendar in the Entity 360 framework.                                                                                                    |
|                     | To change the default date format, use a text editor to create a bundleE360.properties file that contains the property DATE_TIME_LONG_FORMAT. Then add the bundleE360.properties file to the following location:                                                        |
|                     | infamdm\hub\server\resources\entityE360                                                                                                    |
|                     | Note: If the entityE360 directory does not exist, create the directory.                                                                                                    |
| MDM-22811           | In the simple merge component, when you want to change a date value, the calendar does not appear correctly.                                                                                                    |
|                     | Workaround: Type in a date.                                                                                                    |
| MDM-22519           | In the search results, some rows are empty. The rows represent records that are filtered out because the user does not have permission to view the records.                                                                                                    |
|                     | Workaround: The MDM administrator has to delete the search index. From the Provisioning tool, open the business entity and add or update any searchable field. Any change to the searchable configuration deletes the index. Re-index the data for the business entity. |
| MDM-22369           | When you preview a changed record from a task, the preview might not display the change bar beside some of the changed values in child records.                                                                                                    |
| MDM-21692           | The calendar controls are not localized.                                                                                                    |
| MDM-18817           | The Cross Reference page and the Merge Preview page have pagination issues.                                                                                                    |
| MDM-18665           | When you delete the Status Cd code, the following error occurs:                                                                                                    |
|                     | Cannot read property 'taskId' of undefined                                                                                                    |
|                     | Workaround: You can edit this field, but you cannot delete it.                                                                                                    |
| MDM-18597           | When a user role does not include the create and read privileges for a business entity, users with this role can still view the tasks associated with the business entity.                                                                                              |
| MDM-14958           | In the Search box drop-down list, when the list exceeds the height of the browser window, you cannot scroll the list to see the items that are off screen.                                                                                                    |
|                     | Workaround: In the browser, switch to full screen mode. Increase the resolution until you can see the remainder of the list.                                                                                                    |
| MDM-14952           | In the <b>History</b> view, the timescale labels in the Options menu do not appear correctly initially.<br>Workaround: Interact with the timescale for the timescale labels to display correctly.                                                                       |
| MDM-14933           | In the <b>Hierarchy</b> view, business entities in the <b>Relationships</b> tab of the history do not open in Business Entity view.                                                                                                    |
|                     | Workaround: Use the Search box to find the business entity, and then open the entity in a Business Entity view.                                                                                                    |

| Reference<br>Number | Description                                                                                                    |
|---------------------|----------------------------------------------------------------------------------------------------|
| MDM-14932           | In the <b>Timeline</b> view, you cannot open the relationship records that appear on the <b>Relationships</b> tab.                                                                                                    |
| MDM-14920           | In the <b>Hierarchy</b> view, in the Entity Details dialog box, when you click <b>More Details</b> , the dialog box closes without opening the selected business entity.                                                                                 |
|                     | Workaround: Use the Search box to find the business entity, and then open the entity in a Business Entity view.                                                                                                    |
| MDM-14919           | In the <b>Hierarchy</b> view, the anchor entity <b>Actions</b> > <b>Open in New Tab</b> option does not open a new tab.                                                                                                    |
| MDM-14918           | In the <b>Hierarchy</b> view, the anchor entity <b>Actions &gt; Edit &gt; Edit Entity</b> option does not open the business entity.                                                                                                    |
|                     | Workaround: From the View list, select the Business Entity view.                                                                                                    |
| MDM-14890           | In Microsoft Internet Explorer 10, the <b>Log Out</b> button is not visible from the Business Entity view and details do not display correctly in the History view.                                                                                      |
|                     | Workaround: Use another supported browser.                                                                                                    |
| MDM-14781           | In the <b>Matching Records</b> view, when you select a child record as the target record, the interface lets you select a record in the pending state. However, pending records cannot participate in a merge process, which means that the merge fails. |
|                     | Workaround: Select a child record in the active state as the target record.                                                                                                    |
| MDM-14460           | If the time zone of the application server is different from the time zone of the client, the time of an event in the History view differs from the time in the event details panel.                                                                     |
| MDM-14385           | When you view the details of merge and unmerge operations, user names are sometimes prefixed with ${\tt e360}$ in the Updated By or Created By fields.                                                                                                   |
| MDM-14327           | If there are multiple pages of search results for business entity child records and you type in a page number beyond the range of pages displayed, subsequent attempts to view a page of search results fail and an error occurs.                        |
| MDM-11397           | If you use the mdm_sample Operational Reference Store, you cannot add or update the phone number of a Person business entity.                                                                                                    |
|                     | Workaround: Before you add or update the phone number of a Person business entity, perform the following steps:                                                                                                    |
|                     | <ol> <li>In the Hub Console, start the Cleanse Functions tool, and then acquire a write lock.</li> <li>Click Custom &gt; Parse Phone Number - NA.</li> <li>Click the Details tab of the Parse Phone Number - NA function.</li> </ol>                     |
|                     | 4. Right-click on <b>Condition</b> and click <b>Edit Condition</b> .                                                                                                    |
|                     | <ul> <li>5. In the <b>Edit Condition</b> dialog box, for each case value, change the country code from +1 to 1.</li> <li>6. Save the changes and use the Repository Manager to validate the metadata.</li> </ul>                                         |
| MDM-8768            | After you upgrade and then delete all the configuration files from the repository table<br>c_repos_component_instance, tasks might not display in the Task Manager inbox for the first user<br>who logs in to Informatica Data Director.                 |
|                     | Workaround: Log out of Informatica Data Director and then log in again.                                                                                                    |

| Reference<br>Number | Description                                                                                                    |
|---------------------|----------------------------------------------------------------------------------------------------|
| MDM-8764            | When you generate the business entity schema from a subject area configuration, mandatory lookup fields are not included in the business entity view configuration or transformation configuration.                                                                                             |
|                     | <pre>Workaround: In the Provisioning tool, add the missing configuration code: 1. Select Advance Configuration &gt; Business Entity Views (XML). 2. Add the following code to the lookup configuration:</pre>                                                                                   |
|                     |                                                                                                    |
| MDM-8606            | In the <b>Matching Records</b> view, when you merge records, the system can appear unresponsive.<br>Workaround: Wait until the merge job finishes.                                                                                                    |
| MDM-7597            | If you delete a record and then search for the record, the ROWID of the deleted record still displays.                                                                                                    |
| MDM-5715            | On Internet Explorer 9 and 10, if you group search results by type, you cannot then expand the search results.<br>Workaround: Use Internet Explorer 11 or alternative browsers such as Chrome, Safari, or Firefox.                                                                              |
| MDM-5333            | Match and merge is not supported for business entity child records. If you try to add match records to a child record, you might corrupt the data.                                                                                                    |
| MDM-4710            | In the <b>Business Entity</b> view, when you add data to a business entity and then click <b>Apply</b> , the Hub<br>Server does not clean and correctly format the data.<br>Workaround: For your data to appear in the correct format in Business Entity view, click the <b>Save</b><br>button. |
| MDM-2699            | In calendars, you cannot set a date before January 1, 1000.                                                                                                    |
| MDM-2584            | In the <b>Task Manager</b> , you are unable to sort tasks by Task ID, Task Type or Task Status.                                                                                                    |
| MDM-2574            | In the task inbox, setting the Owner filter to Unclaimed does not return the list of unclaimed tasks.                                                                                                    |

#### Data Director with Subject Areas

The legacy views are based on subject areas.

| Reference<br>Number | Description                                                                                                    |
|---------------------|----------------------------------------------------------------------------------------------------|
| MDM-21793           | When you create a record, potential matches do not appear.                                                                                                    |
| MDM-21427           | You can edit a child record and a grandchild record at the same time. If you apply the edit to the grandchild record, but cancel the edit for the child record, a NullPointerException is generated.                                                                                             |
| MDM-19980           | In the <b>XREF</b> view, the search runs with administrator privileges instead of the logged in user privileges.<br>Workaround: Increase the ULIMIT.                                                                                                    |
| MDM-19608           | In all the data views, white space is not preserved in the data fields.                                                                                                    |
| MDM-19421           | If you exceed the maximum length of a text field, no validation error is displayed.                                                                                                    |
| MDM-18915           | When an exact match rule includes columns from child records, the Find Duplicates operation returns child records that do not match.                                                                                                    |
| MDM-18854           | In the <b>History</b> view, when you try to view an event detail, an error might occur.                                                                                                    |
| MDM-18680           | In applications with multiple subject areas, tasks assigned to a user do not appear in the task inbox.                                                                                                    |
| MDM-18632           | When you run a search query with a specified effective date, the search results display incorrect values for records from a child subject area.                                                                                                    |
| MDM-18442           | When lookup columns from a child table are included in an advanced search query, the search result does not contain the values of the lookup field from the child table.                                                                                                    |
| MDM-18163           | You cannot use a custom profile or multithreading to export search results.                                                                                                    |
| MDM-16464           | When you run a search query with a specified effective date, the search results display incorrect values for records from a child subject area.                                                                                                    |
| MDM-14872           | In the <b>Matches</b> view, users can add a record as a merge candidate that has already been selected to merge with another record. When the record is added as a merge candidate, an error occurs.                                                                                             |
| MDM-13787           | In the <b>XREF</b> view, you can select a cross-reference record to unmerge when an unmerge task already exists for that record. An error occurs when the duplicate unmerge task is processed.                                                                                                   |
| MDM-10613           | In the <b>Hierarchy</b> view, when you end date a relationship and the relationship record is from a different source system than the IDD SMOS system, the existing relationship record is deleted.                                                                                              |
| MDM-9796            | In the <b>Hierarchy</b> view, when you disable an entity type in the <b>Filters</b> tab, you cannot create relationships with those entities.<br>Workaround: Before you create relationships, open the <b>Filters</b> tab, and select the entity types that you want to use in the relationship. |

## Provisioning Tool Known Limitations

| Reference<br>Number | Description                                                                                                    |
|---------------------|----------------------------------------------------------------------------------------------------|
| MDM-22531           | When you configure a read-only field with more than one default value, the Provisioning tool displays a validation error.                                                                                                    |
|                     | Workaround: Use a cleanse job to set the default value for a read-only field.                                                                                                    |
| MDM-22457           | If you publish a layout with a duplicate name, the publish process fails with an error.                                                                                                    |
| MDM-22444           | If you mark a field as read-only in a business entity, a cleanse transformation on that field fails.<br>Workaround: Mark the field as read-only in a business entity view.                                                                                                    |
| MDM-22329           | Field filters are not valid on dependent lookup fields.                                                                                                    |
| MDM-21991           | When you include the legacy <b>Merge Preview</b> in a record view, the Provisioning tool displays an error.                                                                                                    |
| MDM-21421           | In an Oracle database environment, when you open the event details from the <b>History</b> view, the following error occurs:                                                                                                    |
|                     | ORA-01722: invalid number                                                                                                    |
| MDM-20600           | When you remove a base object from the Hub Console, the Provisioning tool continues to show the base object and does not generate validation errors.                                                                                                    |
|                     | Workaround: If you delete a base object, update the related business entity in the Provisioning tool.                                                                                                    |
| MDM-14928           | Occasionally, the Provisioning tool continuously tries to reload the <b>Home</b> page.                                                                                                    |
|                     | Workaround: Close and then reopen the browser. If required, restart the application server.                                                                                                    |
| MDM-14749           | When you delete a base object in the Hub Console, the dependencies are not removed from the business entity configurations in the Provisioning tool.                                                                                                    |
|                     | Workaround: In the Provisioning tool, delete the dependencies on the base object.                                                                                                    |
| MDM-14255           | When you configure an XML to Business Entity transformation, the parent node fields are not available for mapping in the cleanse transformation of a child node element.                                                                                                    |
|                     | Workaround: Manually enter the path to the parent element that you want to map. Use the Service Data Object (SDO) XPath expression, where / represents a root XML element. For example, in the transformation for the address child node, to access the dunsNumber parent element, use the path /OrderCompanyProfileResult[1]/ServiceResult[1]/<br>OrderProductResponseDetail[1]/InquiryDetail[1]/DUNSNumber[1] |
| MDM-14528           | If you create a transformation with the same name as another transformation, a validation error message does not appear. An error appears only when you try to publish the changes.                                                                                                    |
| MDM-14521           | When you use the Provisioning tool in the Chrome web browser, Chrome might become unresponsive.                                                                                                    |
| MDM-14449           | If you make a field searchable in a reference entity that is referenced in two or more business entities, then the field is searchable for all the business entities.                                                                                                    |
|                     | Furthermore, if you make a field searchable in a reference entity that is not referenced in any business entity, then the field is not searchable.                                                                                                    |
|                     | Workaround: Make a field searchable in a reference entity that is referenced in only one business entity.                                                                                                    |

| Reference<br>Number | Description                                                                                                    |
|---------------------|----------------------------------------------------------------------------------------------------|
| MDM-13754           | If a write lock is acquired in the Hub Console, the Provisioning tool does not work as expected.                                                                                      |
| MDM-8844            | When you publish configuration changes through the Provisioning tool, you can overwrite these changes if you generate a business entity schema through the IDD Configuration Manager. |
| MDM-8668            | From the <b>Modeling</b> page, you can access and edit system columns.<br>Workaround: Avoiding editing system columns.                                                                |
| MDM-7219            | The Provisioning tool fails to launch when the last slash is omitted.<br>Workaround: Add a slash character to the end of the URL: http:/host:port/provisioning/                       |

### **Business Entity Services Known Limitations**

The following table describes known limitations:

Note: In previous releases, business entity services were called composite services.

| Reference Number | Description                                                                                                    |
|------------------|----------------------------------------------------------------------------------------------------|
| MDM-14375        | When you specify more than one recordState for the GetRelated SOAP API, an error occurs.                                |
| MDM-13715        | When you merge records with the WriteCO API, an error occurs.                                                           |
| MDM-10553        | When you run a read composite service for a deleted grandchild record, the composite service call does not return data. |

#### Search with Solr Known Limitations

Search refers to a full-text search on fields that are configured as searchable. Search with Solr was formerly referred to as *Smart Search*.

| Reference<br>Number | Description                                                                                                    |
|---------------------|----------------------------------------------------------------------------------------------------|
| MDM-22690           | After searching for a record, the actions in the search results include actions that are not applicable to a Data Director application with business entities. |
| MDM-20998           | After running a delete process with SIF APIs or business entity services, the search index is not deleted.                                                     |
| MDM-19005           | When search is enabled, if you search for a record after merging some records, duplicate records might appear in the search results page.                      |

| Reference<br>Number                 | Description                                                                                                    |
|-------------------------------------|----------------------------------------------------------------------------------------------------|
| MDM-14953                           | The Initially Index Smart Search Data job might fail with the following error:                                                                                                    |
|                                     | SIP-52050: Failed to retrieve the ZooKeeper client instance because the connection to the ZooKeeper client instance timed out. No collection linked.                                                                                                    |
|                                     | Workaround: Re-run the job after 10 minutes. If you get the same error again, restart the application server and re-run the job.                                                                                                    |
| MDM-14945                           | After you delete a pending record, you get the following error in the cmxserver.log file:                                                                                                    |
|                                     | [ERROR] com.informatica.mdm.sss.SmartSearchMDB: SIP-11041: Communication<br>error "invalid stream header: 3C3F786D" occurs when making a request to<br>Process Server                                                                                                    |
| MDM-14944                           | The Initially Index Smart Search Data job fails if a business entity name contains an underscore.<br>Workaround: Avoid underscores in business entity names.                                                                                                    |
| MDM-11238                           | When you use a search string within double quotes (") to perform an exact search, the search might not return the expected results.                                                                                                    |
|                                     | Workaround: Prefix each double quote with a backslash (\) and search again. For example, \"Robin Williams\"                                                                                                    |
| MDM-10723                           | After you set a field as a searchable field, a search request might fail.                                                                                                    |
|                                     | Workaround: Perform one of the following tasks:                                                                                                    |
|                                     | - Reload the collection with the following URL: http:// <host name="">:<port>/MDESolr/admin/<br/>collections?action=RELOAD&amp;name=<collection name=""></collection></port></host>                                                                                                    |
|                                     | Host Name indicates the host name of the Process Server that you use as a ZooKeeper server,<br>and Port indicates the port number on which the Process Server listens. Collection Name is<br>the name of the collection or business entity to which you added the field.                                                                                                    |
|                                     | You can get the collection name from the following directory: <mdm directory="" hub="" installation="">\hub\cleanse\solr.</mdm>                                                                                                    |
|                                     | For example, 4d5354312e375056. Person is the collection name for the Person business entity.                                                                                                    |
|                                     | - Stop the application server, delete the ZooKeeper data directory, and then restart the application server.                                                                                                    |
| MDM-10389<br>MDM-11925<br>MDM-12691 | <ul> <li>A search request might return one of the following errors:</li> <li>[SearchService_30027]Exception occured while getting query the constructor</li> <li>An internal error occurred. Contact an administrator to get more information for the client tool logs. If the administrator cannot determine the cause of the error, contact Informatica Global Customer Support.</li> </ul> |
|                                     | Workaround: Restart the application server, and try again. If you get the same error, perform the following tasks:                                                                                                    |
|                                     | 1. Stop the application server.                                                                                                    |
|                                     | 2. Delete the ZooKeeper data directory.                                                                                                    |
|                                     | 3. If you enabled search on multiple process servers, delete the following directory:                                                                                                    |
|                                     | <mdm directory="" hub="" installation="">\hub\cleanse\solr</mdm>                                                                                                    |
|                                     | 4. Restart the application server.                                                                                                    |
|                                     | 5. If you delete the $solr$ directory, run the Initially Index Smart Search Data job.                                                                                                    |
|                                     | 6. Perform the search again.                                                                                                    |

| Reference<br>Number    | Description                                                                                                    |
|------------------------|----------------------------------------------------------------------------------------------------|
| MDM-9805               | The WADL files for the REST services are out of date.                                                                                                    |
|                        | Workaround: For information about the REST services, see the <i>Multidomain MDM Business Entity Services Guide</i> .                                                                                                    |
| MDM-8488               | When you search for a negative number or use a negative number to filter the search results, you get the following error:                                                                                                    |
|                        | [SIP-11008] SIP-11008: [SearchServiceClient_00028] You cannot use the following operators in the search string: AND, NOT, -, and OR. Add + before each search word if the search results must contain the word. Do not add + if the search word is optional or single word.                      |
| MDM-8598               | After you restart the application server, the Initially Index Smart Search Data job or a search request might return the following error in the application server log file:                                                                                                    |
|                        | No live SolrServers available to handle this request                                                                                                    |
|                        | Workaround: Restart the application server.                                                                                                    |
| MDM-8161               | If you configure the search to display many results, some browsers do not display all the records or become unresponsive.                                                                                                    |
| MDM-5785               | A search request does not facet the dates that are earlier than 1970.                                                                                                    |
| MDM-4753               | The search UI displays two filters with the same name without identifying the objects that the filters act upon. Filter fields do not have to be unique. A root object and a child object can both have a field with the same name, such as Name, and both fields can be configured as a filter. |
|                        | Workaround: Ensure that column names are unique for the root object and its children.                                                                                                    |
| MDM-3289<br>HORA-52192 | If the composite objects do not include a field named displayName, the <b>Name</b> column in the Search workspace displays random field values when you perform a search.                                                                                                    |
|                        | Workaround: To set a field for the <b>Name</b> column, use a database tool to open the C_REPOS_CO_CS_CONFIG table and set the displayName property of the composite objects to an appropriate field in the BLOB data of the SEARCHABLE_CO configuration type.                                    |
| MDM-3235               | The Initially Index Smart Search Data job might return incorrect metrics if you run the job more than once.                                                                                                    |
| MDM-2644               | After you enable search on the Process Server, the application server log file does not include any relevant error message if the collection creation fails due to insufficient memory.                                                                                                    |
| MDM-1799               | When you search for a negative value, the search request returns the positive and negative matching values.                                                                                                    |

## **Business Process Management Known Limitations**

| Reference<br>Number | Description                                                                                                    |
|---------------------|----------------------------------------------------------------------------------------------------|
| MDM-22814           | Siperian workflow engine. When you try to reassign a claimed task, the Assignees list is empty in the Edit task dialog box.                                                                                                    |
| MDM-18483           | Users cannot open the tasks that are created by the secondary workflow engine.                                                                                                    |
| MDM-18455           | The titles of unmerge tasks that are created in Data Director are saved as {\$title} in the aeb4ptask table of the ActiveVOS schema.                                                                                                    |
| MDM-18009           | If there are many comments associated with a task, the following error might occur:<br>Comments cannot exceed more than 3968 characters.                                                                                                    |
| MDM-16675           | If you use an API call to return ActiveVOS tasks for a user, the call fails if you specify the createDateBefore or createDateAfter filters.                                                                                                    |
| MDM-14205           | <ul> <li>If you use the sample Operational Reference Store, an error occurs when you open the Workflow Manager in the Hub Console. In the sample Operational Reference Store, the value of WORKFLOW_ENGINE_NAME in MDM_SAMPLE.C_REPOS_DB_RELEASE does not match the value of NAME in CMX_SYSTEM.C_REPOS_WORKFLOW_ENGINE.</li> <li>Perform one of the following workarounds: <ul> <li>Add the business entity-based workflow engine ActiveVOSBE to the configuration if it does not exist, or;</li> <li>Update the configuration in the Sample Operational Reference Store to the name of the existing business entity workflow engine. In the column CMX_SYSTEM.C_REPOS_WORKFLOW_ENGINE, change the value to ActiveVOSBE.</li> </ul> </li> </ul> |
| MDM-13359           | If you use ActiveVOS, a user cannot belong to a role that creates an unmerge task and also belong to a role to approves that task type. If a user belongs to both roles, an error occurs when the user tries to approve the unmerge task.                                                                                                    |
| MDM-12011           | When you install the MDM Hub with ActiveVOS, the following exception appears in the postInstallSetup.log file:<br>java.util.concurrent.RejectedExecutionException<br>You can safely ignore this exception.                                                                                                    |
| MDM-9079            | In the ActiveVOS Console, on the <b>MDM Identity Provider</b> page, you must enter the password of the MDM Hub user named admin in the <b>MDM Connection Settings Password</b> field. You cannot use the password for any other user, even if the user has administrative privileges.                                                                                                    |
| MDM-9041            | When multiple workflow triggers apply to an action, the first applicable trigger is applied, even if subsequent triggers are specific to the business entity.<br>Workaround: In the task configuration file, place the triggers that are specific to a business entity at the beginning of the file. Place the more general triggers at the end of the file.                                                                                                    |
| MDM-8763            | When you install the MDM Hub with embedded ActiveVOS in a Linux environment, the following error appears in the postInstallSetup.log:<br>[exec] Unable to locate tools.jar. Expected to find it in /data/tmp/<br>install.dir.12594/Linux/resource/lib/tools.jar<br>You can safely ignore the error.                                                                                                    |

| Reference<br>Number | Description                                                                                                    |
|---------------------|----------------------------------------------------------------------------------------------------|
| MDM-8622            | When you import ActiveVOS tasks from version 9.7.1 and run a batch file to add presentation parameters to the tasks, an error occurs.<br>You can safely ignore the error. |
| MDM-8086            | The task priority set by the MDM Hub cannot be used to trigger an ActiveVOS escalation.                                                                                   |
| MDM-6473            | The Hub Server silent installation process sets the incorrect ActiveVOS database URL when the silent installer property AVOS.ORACLE.CONNECTION.TYPE is set to SID.        |
|                     | Workaround: Before you perform the Hub Server silent installation, set the silent installer property AVOS.ORACLE.CONNECTION.TYPE to Service Name.                         |
| MDM-5290            | When you change the BPM adapter, the number of merge tasks is counted incorrectly and the number might exceed the threshold value for merge tasks.                        |
|                     | Workaround: Set the value of the ROWID_TASK column in the _MTCH table to NULL.                                                                                            |

### **Resource Kit Known Limitations**

The following table describes known limitations:

| Reference<br>Number | Description                                                                                                    |
|---------------------|----------------------------------------------------------------------------------------------------|
| MDM-21658           | <b>Enhancement not in this release</b> . In version 10.1 HF6, the AssignUsersToDatabase script was updated to support uppercase characters in user names.   |
| MDM-14102           | When you deploy the web sample LookupWebServiceExample, the MDM Hub generates an error in the application server log file. You can safely ignore the error. |

## Sample Operational Reference Store Known Limitations

| Reference<br>Number | Description                                                                                                    |
|---------------------|----------------------------------------------------------------------------------------------------|
| MDM-14684           | After you upgrade, when you validate the IDD configuration, an error occurs stating that the SrManager role does not exist in the task configuration file.                                                                                                    |
|                     | <ul> <li>Workaround: Add the SrManager role.</li> <li>1. In the Hub Console, add the SrManager role with the required privileges.</li> <li>2. Use the Repository Manager in the Hub Console to validate the metadata.</li> <li>3. Truncate the repository table C_REPOS_CO_CS_CONFIG.</li> <li>4. In the IDD Configuration Manager, generate the business entity schema for the IDD application.</li> </ul> |
| MDM-14434           | The Entity view does not display the full list of lookup column values.<br>Workaround: Use the Databases tool in the Hub Console to set the GETLIST limit to 300 for the<br>lookup base object.                                                                                                    |

### Services Integration Framework Known Limitations

The following table describes known limitations:

| Reference<br>Number | Description                                                                                                    |
|---------------------|----------------------------------------------------------------------------------------------------|
| MDM-19151           | The DeleteMatches service does not correctly process data blocked by InteractionID.                                                               |
| MDM-8880            | SIF calls update the LAST_UPDATE_DATE column and the UPDATED_BY column with incorrect data.                                                       |
| MDM-593             | In Microsoft SQL Server environments on the Windows operating system: When SearchMatch is run using multiple threads, the following error occurs: |
|                     | SIP-10226=Error in building query to run MATCH verb.                                                                                              |
|                     | Workaround:                                                                                                    |
|                     | Add the following entries to the registry subkey HKEY_LOCAL_MACHINE\SYSTEM \CurrentControlSet\Services\Tcpip\Parameters:                          |
|                     | Value Name: MaxUserPort                                                                                                    |
|                     | Value Type: DWORD                                                                                                    |
|                     | Value data: 65534                                                                                                    |

#### Informatica Platform Known Limitations

The following table describes known limitations:

| Reference Number | Description                                                                              |
|------------------|------------------------------------------------------------------------------------------|
| MDM-18229        | In a Linux environment, the option to install the Informatica platform is not available. |

### Informatica Data Controls Known Limitations

| Reference<br>Number | Description                                                                                                    |
|---------------------|----------------------------------------------------------------------------------------------------|
| MDM-8950            | In Microsoft Internet Explorer 11, the Proactive Match window stops responding when you click<br>Import.<br>Workaround: In the Java Server Page file, enable compatible mode for the host page. |